# ADVENTIST YOUTH HONORS Internet Proposed AY Honor Requirements with Answers

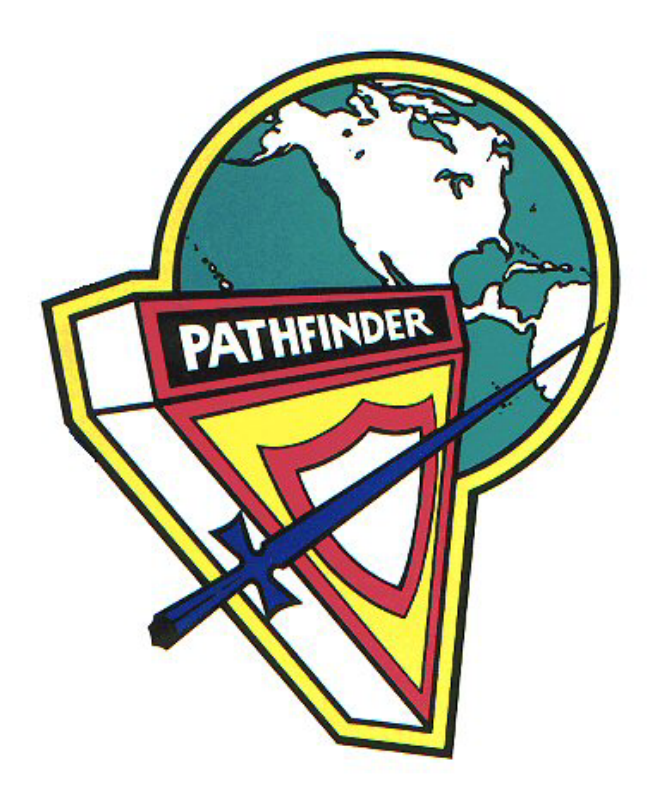

Submitted By: Mark O'Ffill For the North American Division Youth Ministries Department

# **Internet**

#### *proposed AY Honor*

- 1. Define the following terms:
	- a. Internet
		- i. A collection of approximately 60,000 independent, inter-connected networks that use the TCP/IP protocols and that evolved from ARPANet of the late '60s and early '70s. The Net," is a worldwide system of computer networks providing reliable and redundant connectivity between disparate computers and systems by using common transport and data protocols.

#### b. World Wide Web (WWW)

i. World Wide Web (or simply Web for short) is a term frequently used (incorrectly) when referring to "The Internet", WWW has two major meanings: First, loosely used: the whole constellation of resources that can be accessed using Gopher, FTP, HTTP, telnet, USENET, WAIS and some other tools. Second, the universe of hypertext servers (HTTP servers), more commonly called "web servers", which are the servers that serve web pages to web browsers.

# c. Chat Room

i. A site on the World Wide Web where any number of computer users can type in messages to each other (chat) in real time, creating an online conversation. These messages usually appear on an area of the screen next to the user's nickname or handle (your online nickname or the name you go by in a chat room). Most chat rooms have a particular topic (which you are expected to discuss) but there are some that are purely for meeting other people.

# d. Download

i. To copy a file from a remote computer to your computer. There are a few methods of doing this on the Internet. HTTP, FTP and e-mail attachments are the most common. This term is also used when referring to moving pictures from a camera or other image device to a local computer.

#### e. Upload

i. To move a digital file (such as a media file) from a local system to a server where it is stored for others to access or later retrieval. For example, web pages must be "uploaded" to a web server for them to be viewed on the world wide web.

#### f. Website

i. One or more files (pages) stored on a computer (a "server") that can be accessed via the Internet. Every website has a "home page", which is generally designed as the file visitors first see when coming to the site and which gives an idea of the site's contents. All files on a website usually

contain textual or graphical "links" that can be clicked using an input device such as a mouse to move to other files, either within the site or on another one.

- g. Email
	- i. Like personal letters, only a lot faster. Email is used to send messages via your computer to friends and acquaintances around the world. Requires a computer, email software, an email account through an Internet Service Provider (ISP) and a modem. Technically, email (electronic mail) is the exchange of computer-stored messages by telecommunication.
	- ii. Most email messages usually contain text, but you can also send non-text files, such as graphic images and sound files as attachments. Email accounts for a large percentage of the total traffic over the Internet. An email address is easily identified by the '@' symbol, for instance webmaster@pathfindersonline.org, making identification of the domain it's attached to much easier - in this case pathfindersonline.org
- h. Virus\*
	- i. Traditional virus -- In computer security technology, a virus is a self-replicating program that spreads by inserting copies of itself into other executable code or documents. Thus, a computer virus behaves in a way similar to a biological virus, which spreads by inserting itself into living cells. Extending the analogy, the insertion of the virus into a program is termed infection, and the infected file (or executable code that is not part of a file) is called a host.

Trojan -- named after the Trojan horse used by the rescuers of Helen of Troy. A Trojan is a computer program that disguises itself as a useful software application that is actually used to gain access to your computer.

Worm -- A worm is a virus that does not infect other programs. It makes copies of itself, and infects additional computers (typically by making use of network connections) but does not attach itself to additional programs; however a worm might alter, install, or destroy files and programs.

#### 2. Define the following terms and give examples of each:

- a. Webmail / POP3 / IMAP mail
	- i. All are methods / techniques for reading email.
	- ii. Webmail -- Webmail is a web application that allows users to read and write e-mail using a web browser. Examples: Hotmail.com, yahoo.com and many other online services offer you the option to view your email from their website. This is "webmail."

POP3 mail -- Post Office Protocol 3. A protocol that provides a simple, standardized way for users to access mailboxes and download messages to their computers. Examples: Outlook Express, OUtlook, Eudora, Mozilla Thunderbird\*

IMAP -- Internet Message Access Protocol'. IMAP is a method of distributing e-mail. It is different from the standard POP3 method in that with IMAP, e-mail messages are stored on the server, while in POP3, the messages are transfered to the client's computer when they are read. Thus, using IMAP allows you to access your e-mail from more than one machine, while POP3 does not. This is important because some email servers only work with some protocols. Example: AOL is an IMAP mail provider, though they also offer webmail services.\*

\*These examples are accurate as of 10/2005. Please check Google.com or other search service to verify the accuracy of these examples currently.

#### b. Web browser

i. A program used to view, download, upload, surf or otherwise access documents (pages) on the World Wide Web. Browsers can be text-based meaning they do not show graphics or images but most however are text and graphical based. Browsers read "marked up" or coded pages (usually HTML but not always) that reside on servers and interpret the coding into what we see "rendered" as a Web page. Examples: Microsoft Internet Explorer, Mozilla Firefox, and Netscape Navigator are examples of Web browsers.

#### c. IRC/IM (Instant Messenger) client

i. Internet Relay Chat. A live chat area of the Internet in which real-time conversations among two or more people take place via special software. Each specific IRC channel begins with a # and is dedicated to a different area of interest. IRC is considered another part of the technology of the Internet the same way FTP, Telnet and the Web are.

An instant messenger is a client which allows instant text communication between two or more people through a network such as the Internet.

Examples include Windows Messenger, AOL Instant Messenger, ICQ client, Yahoo Messenger, and Jabber, as well as software programs that allow you to talk to friends on multiple "messenger" platforms simultaneously.

#### d. Streaming Media

- i. Video or audio transmitted over a network that users can begin to play immediately instead of waiting for the entire file to download. Typically a few seconds of data is sent ahead and buffered in case of network transmission delays. (Although some data is buffered to the hard drive, it is written to temporary storage and is gone once viewing is complete.) RealMedia, QuickTime and Windows Media are the most common streaming formats.
- e. Search Engine & Search Directories
	- i. Internet search engines (eg Google, AltaVista) help users find web pages on a given subject. The search engines maintain databases of web sites and

use programs (often referred to as "spiders" or "robots") to collect information, which is then indexed by the search engine. Similar services are provided by "directories," which maintain ordered lists of websites, eg Yahoo!

#### f. Antivirus software

- i. A computer program designed to detect and respond to malicious software, such as viruses and worms. Responses may include blocking user access to infected files, cleaning infected files or systems, or informing the user that an infected program was detected. Such tools should be included as part of the computing systems environment that the web services are delivered from. Examples include Norton Antivirus, McKafee Antivirus, Trendmicro Antivirus. Online FREE antivirus tools includes Trendmicro's Housecall, and freea-v.com\*
- ii. Note: Many of these company's also offer "Internet Security Suites" that assist the user in also blocking and removing trojans, worms, malware, and other malicious code.

\*These software programs are leaders in antivirus technology as of 10/2005. Please check with online resources or local computer/office supply stores for the latest versions and programs available.

#### g. Firewall

- i. A system designed to prevent unauthorized access to or from a private network. Firewalls can be implemented in both hardware and software, or a combination of both. Firewalls are frequently used to prevent unauthorized Internet users from accessing private networks connected to the Internet, especially intranets. All messages entering or leaving the intranet pass through the firewall, which examines each message and blocks those that do not meet the specified security criteria. Examples include: ZoneAlarm, Microsoft Firewall, Norton Firewall, and many other free and for-pay packages.
- 3. Write a brief 500-750 word history of the Internet. Include date/events surrounding its origin, the major landmark events, the birth and growth of web browsers (such as Mosaic, Netscape, Internet Explorer), and what it is doing today. Remember, this is not a history of computers, but rather a brief history of the internet.
- 4. Why is antivirus software important? Include in your answer:
	- a. What are some ways you can receive virus' via the Internet?
	- b. How is having up-to-date antivirus software important for keeping your computer files safe?
	- c. How can not being protected lead to sharing the virus with other family and friends?
	- d. What harm can a virus do to your computer or to other people's computers? McKafee.com and symantac.com both contain detailed resources that will help you fulfill the this requirement.

# **Sample Family Internet Agreement**

# **Children:**

1. I will not tell anyone on the Internet my full name, address, telephone number, or the name of my school without my parents' permission.

2. I will remember that some kids I meet in chat rooms may not really be kids. Sometimes bad people pretend to be kids in chat rooms.

3. I will not meet any of my online friends in person for the first time unless it is in a public place and my father or mother is with me.

4. I will treat others the way I want them to treat me. I will never send out mean messages nor will I respond with mean messages to any that are sent to me.

5. I will stop immediately if I come across anything that makes me feel uncomfortable. It is not my fault if I accidentally see soething bad. If I do, I will get offline or turn off my computer. And I will tell my parents what happened.

6. I will choose to be online no more than \_\_\_\_ hours per week.

7. I will follow my family's guidelines for Net safety.

# **Parents:**

In addition to the relevant guidelines listed above,

1. We covenant to spent time WITH our children online.

2. We promise to listen carefully and dialogue faithfully with our children about what they find, are interested in, and spend time doing online

3. We will limit our viewing online to materials and articles that are consistent with the Christian principals we wish to teach our children.

4. We will not intentionally create situations that will compromise our children's safety while online. This includes sharing our family names, our address, and other important family locations with online friends or acquaintances.

5. As models to our children and because family time is important, we will choose to be online no more than **hours per week.** 

# *We have listed the types of sites that we think our wholesome to visit on the back of this contract.*

 $\overline{\phantom{a}}$  , and the contribution of the contribution of the contribution of the contribution of the contribution of the contribution of the contribution of the contribution of the contribution of the contribution of the

 $\overline{\phantom{a}}$  , and the contribution of the contribution of the contribution of the contribution of the contribution of the contribution of the contribution of the contribution of the contribution of the contribution of the

Signatures of all family members:

Date:

- 5. In what ways does filterware (programs like Net Nanny™ or AOL Parental Control) protect your family? With your family, develop & sign a *Covenant of Family Internet Usage* including the following elements:
	- a. Never reveal personal information
	- b. Remember that people may not be who they say they are
	- c. Never meet an online friend in the flesh for the first time without a parent present
	- d. Never respond to flames
	- e. Stop immediately if you see or read anything that upsets you.
	- f. Time each member of the family may spend on the internet per week. Set boundaries that encourage time for family, homework, and other necessary family activities.
	- g. Types of websites that are acceptable/unacceptable to view. What are the principles that your family will use to determine what are acceptable? Base these principles on the Bible.
- 6. Show your ability to navigate your way around the internet by demonstrating the following:
	- a. Visit at least 3 different websites (distinct domain names). Print out the front page of each site for your instructor.
	- b. Demonstrate your ability to use a search engine to find an online Bible website. Go to the website, look up at least 3 different Bible memory texts in 3 different versions, and print your results for your instructor. Also, find 3 websites that talk about the Seventh-day Adventist Church. Print out the front page of each site for your instructor.
		- i. Www.biblegateway.com is a great online bible resources, as is www.blueletterbible.org .
		- ii. There are thousands of quality Adventist websites, many of them referenced at www.plusline.org. Quality sites of interest to young adventists include: www.pathfindersonline.org, www.adventist.org, www.guidemagazine.org, and www.kidsbibleinfo.com .
	- c. Download a compressed file from the internet (tar, zip, etc.) to your hard drive and uncompress it and operate the program or file.
		- i. Please use safe sites to download from, such as CNET's download.com, pcmagazine.com; church websites such as plusline.org, iiw.org, and adventist.org
- 7. Demonstrate your ability to use email by demonstrating the following (If necessary, create an email account, with a distinct username and password):
	- a. Create and send email
	- b. Receive and download email
	- c. Download/view an attachment
	- d. Know 5 principles of operating email safely.
		- i. Do not reply to unknown emails or Spam. You're simply verifying that yours is a "real" email address and you will immediately receive even more junk email.
		- ii. Do not open emails with attachments unless you are SURE that they're okay, and that your antivirus program is fully updated (most are

autoupdated these days).

- iii. Report any material sent to you in email that is unsafe or that you feel breaks God's laws
- iv. Never respond to "unsubscribe" directions in a spam or UCE (unwanted commercial email) message
- v. Keep your computers operating system patches up to date. Do this from the MS Windows Update site using the Windows Update function.

8. Memorize Philippians 4:8. How does this Bible text guide a Christian's use of the internet?

- a. "Finally, brothers, whatever is true, whatever is noble, whatever is right, whatever is pure, whatever is lovely, whatever is admirable——if anything is excellent or praiseworthy——think about such things." Philippians 4:8
- b. Some questions to guide a small group discussion on this text:
	- i. What do you think the writer, the apostle Paul, would say this text meant for internet users today?
	- ii. What do you think God had in mind when he asked Paul to write down this text?
	- iii. What are some things on the internet that you make use of that match (are consistent with) this Bible text?
	- iv. What are some of the things that are on the internet that do not match (are inconsistent) with this Bible message?
	- v. Why do you think this text is important to Christians today?
	- vi. What are some ways that we as a club can help each other apply this text to our daily lives?
	- vii. What do you think are some ways we can live lives that match (are consistent) with this text?

\*Throughout this honor, the term "virus" represents the traditional virus, as well as trojans, worms, and other malicious code.

#### **Skill Level 2**

#### **Advanced Internet**

Skill Level 3

- 1. Have the Internet Honor
- 2. Have the Basic Computer Honor
- 3. Define the following terms (or their equivalents) and tell when and how they are used:
	- a. HTTP
		- i. Hyper-text Transfer Protocol. HTTP is the set of rules for exchanging files (text, graphic images, sound, video, and other multimedia files) on the World Wide Web. It is the actual communications protocol that enables Web browsing.
	- b. Hyperlink
		- i. A hyperlink, more commonly called a link, is an electronic connection between one web page to either (1) other web pages on the same web site, or (2) web pages located on another web site. More specifically, a hyperlink is a connection between one page of a hypertext document to another.
	- c. HTML
		- i. HyperText Markup Language, the coding language used to create hypertext documents for the World Wide Web. In HTML, a block of text can be surrounded with tags that indicate how it should appear (for example, in bold face or italics). Also, in HTML a word, a block of text, or an image can be linked to another file on the Web. HTML files are viewed with a World Wide Web browser.
	- d. Browser safe colors and hex codes
		- i. Browser safe colors Many monitors/graphics cards (especially those sold before 2002) were set to display only 256 of the millions of colors that are viewable to the human eye. The browser safe colors are those 216 defined colors that both PC and Macintosh monitors ALWAYS have in common. If those 216 colors are chosen to be used when creating a publishing a website, a user will always see the same colors that you do on your monitor (colors that aren't part of this 216 color palette are know to sometimes dither, which means they may appear "purple" on one monitor, red on another, and orange on yet another. Photos are not usually grossly affected by this coding).
		- ii. Hex codes are the 6-alphanumeric digits that define the 216 websafe colors, as well as millions of other colors. This six digit format is the way that HTML tells the browser what colors to display. For example, #000000 is white, #FFFFFF is black, and #FF0000 is fire engine red. For a complete list of browser safe colors visit http://www.lynda.com/hex.html
	- e. URL
		- i. Uniform Resource Locator The standard way to give the address of any resource on the Internet that is part of the World Wide Web (WWW). A URL looks like this: http://www.pathfindersonline.org
	- f. Gif
- i. Graphic Interchange Format this format was developed by Compuserve in the early days of the internet. It is an 8-bit image format (256 colors) that optimized for internet usuage. Images stored in this format are usually of a low-resolution quality, they may be animated, and they may have transparent parts. Photographs usually do not look good if saved in this format.
- g. Jpg
	- i. Joint Photographic Experts Group. A compression technique used for saving images and photographs. This compression method reduced the file size of the images without reducing its quality. Widely used on the World Wide Web.
- 4. Learn and demonstrate the use of these HTML tags OR demonstrate equivalent website construction commands in one of the current website development languages (PHP, XML, etc.)
	- a.  $\langle \text{html}\rangle \langle \text{html}\rangle$
	- b. <head></head>
	- c.  $<$ body> $<$ body>
	- d.  $$
	- e.  $\langle i \rangle \langle i \rangle$
	- f.  $\langle a \text{ href} = \text{"URL"} \rangle \langle a \rangle$
	- g.  $\langle p \rangle \langle p \rangle$
	- h.  $\langle b r \rangle \langle b r \rangle$
	- i.  $\langle \text{img src} = \text{name}/\rangle$
	- $i.$   $\langle hr \rangle \langle hr \rangle$
	- k. <table></table>
	- l.  $\langle tr \rangle \langle tr \rangle$
	- m.  $$\langle t d \rangle \langle t d \rangle$$

Overall answer:

<html> this tells the web browser (Internet Explorer, Firefox, Netscape) that this document should be viewed as a web page (instead of as a Word document, PDF file, etc.)

<head>

this comment allows for additional parts such as Meta tags (for search engines), and other "overall" information. Most of this information is NOT viewed by the user, but is instead "directions" to the browser.

<title>Title of Page</title>

</head>

This tag, and all other tags with a backslash  $\alpha$  show that this part of the command is DONE! All opening tags have a matching closing tag, kind of like parenthesis always both open ( and end). Notice that (1) each formatting tag appears between "less than"  $(\leq)$  and "greater than"  $(>)$  signs, and  $(2)$  the tags always appear in pairs, with the second tag in the pair beginning with a "slash"  $\left(\frac{\ }{\right)}$ .

 $$ 

This is the part of the website text viewable to the audience. It can include tables, images, links, and information all about you or your club.

All of the commands demonstrated below "happen" between the <br/>body> tag and the  $<$ /body> tag.

</body>  $<$ /html $>$ 

Here's a list of some of the basic formatting tags in HTML:

 $\langle h1 \rangle ... \langle h1 \rangle$ 

header, level 1 (the largest size type for a header, usually used at the beginning of a page or the start of a new section). Smaller headers are tagged with <h2>...</h2>,  $\langle h3\rangle$ ... $\langle h3\rangle$ , etc.

**...** $<$ **/b>** 

boldface text

 $\langle i \rangle ... \langle i \rangle$ italic text

```
<center>...</center>
centered text
```
 $p$ 

paragraph return (inserts an extra line space between paragraphs)

Note: Any paragraph returns that you insert in your document by simply hitting the Return key on your keyboard will be ignored by a Web browser. You must use the tag  $\langle p \rangle$  to create a paragraph break on the screen.

 $\langle$ hr> line break (no extra space)

 $\langle$ hr>

horizontal rule (a line running left-to-right across the page, to separate one section from the next)

 $\langle 0| \rangle$ ... $\langle 0| \rangle$ 

ordered, or numbered, list. Each list item begins with the tag  $\langle i \rangle$  and falls somewhere between the  $\langle$ ol $>$ ... $\langle$ ol $>$  tags.

 $\langle u \rangle > ... \langle u \rangle$ 

unordered, or bulleted, list. Again, each list item begins with the tag  $\langle i \rangle$ .

<a href="filename.html">...</a> a hotlink to another file in the same folder

 $\leq$ a href="http://URL">... $\leq$ /a>

a hotlink to another site. You will have to know the Uniform Resource Locator (URL), or Web address, of any site to which you want to link your page.

 $\langle \text{img src} = \text{"image.get"} \rangle$ 

This tag would insert an image with the filename "image.gif" on the far left side of your page.

- 5. Make a simple table include text, a graphic, a horizontal rule, and a link. Use hex Codes to color your text. Make your title larger then the main document text.
- 6. Learn about:
	- a. Web graphics and be able to explain the process used to make them download quickly.
		- i. Three web graphics are supported by the majority of web browsers (gif, jpg, and png). JPG are great for photographs, and gifs work well for clipart, navigation buttons, anything that has transparent areas, and just about anything else. PNG graphics are still not widely accepted, but when they are they will be great, offering lossless compression and displaying images on the web. The advantages of PNG is that it supports images with millions of colors and produces background transparency without jagged edges. These files are 3-15% smaller then gifs, the format they were created to replace. They're also open source, meaning that its free to create them, manipulate them, and use the png codex to create them.
		- ii. Many programs such as Adobe Photoshop and Corel Draw offer a "save to web" feature that lowers the actual number of colors SAVED in the graphic. While millions of colors may be saved in a large digital photograph, by reducing its size and color-depth, it is possible to shrink many pictures to less then 5% of their original size.
- b. Web safe colors and know when to use them.
	- i. From the definitions section you already know what web safe colors are. You should use them whenever you are creating banners, headers, text colors, navigation buttons, or other features of a standard website.

Use this knowledge to create a jpg and a gif that are both under 15k, but that are still easily viewable on a website, and to create at least five graphical navigation buttons and a title header for your website.

- 7. Individually or as a family, unit, or other group, develop a functioning website. All the pages of the website should be "linked" together so that someone visiting your "Homepage" may click to each of the other pages on your website. The website should be composed of no less than 4 pages. The website should include:
	- a. A welcome page that states the reason for the website & includes at least one image or photograph.
	- b. A photos page that shows activities/events you, your family, or group have enjoyed
	- c. A guest book where people can "sign in" that they have visited OR an email contact address where people can email you when they visit your website.
	- d. A links page to other websites that you enjoy. This page should contain at least 8 links.
	- e. If your page is for Pathfinders/Youth group/Church or similar organization, create a calendar page that contains upcoming events.
	- f. Maintain the above website for at least 3 months. Keep the website information current by changing and editing the content often (Add pictures, update the calendar, etc.).

Equipment / Resources:

- Computer (either Macintosh or PC) with an HTML editing program or WYSIWYG web design program and an image editing program on it. Suggestions for an HTML or WYSIWYG editor and image editing software: Microsoft Front Page Express or go to www.tucows.com and download shareware or freeware programs.
- A scanner, a digital camera or another means of getting photos on the computer.
- Web space can be obtained for free almost anywhere, just do a search for "free web hosting." Some common ones are Yahoo's geocities.com, www.tripod.com and www.angelfire.com. You might have to sign up for a free email address and there will be some advertising on your site. If you would rather have an ad free site, www.tagnet.org (A Seventh-day Adventist web host( has space for churches, schools, and organizations for a small fee per year. Contact them for more information. You can also contact your local Internet Service Provider for their services.

# **AJY/AY Honor Evaluation Form**

*Internet Proposed AY Honor*

# **EVALUATION FORM**

*Please print clearly and answer all questions thoroughly. Thank you for pilot testing this honor.* 

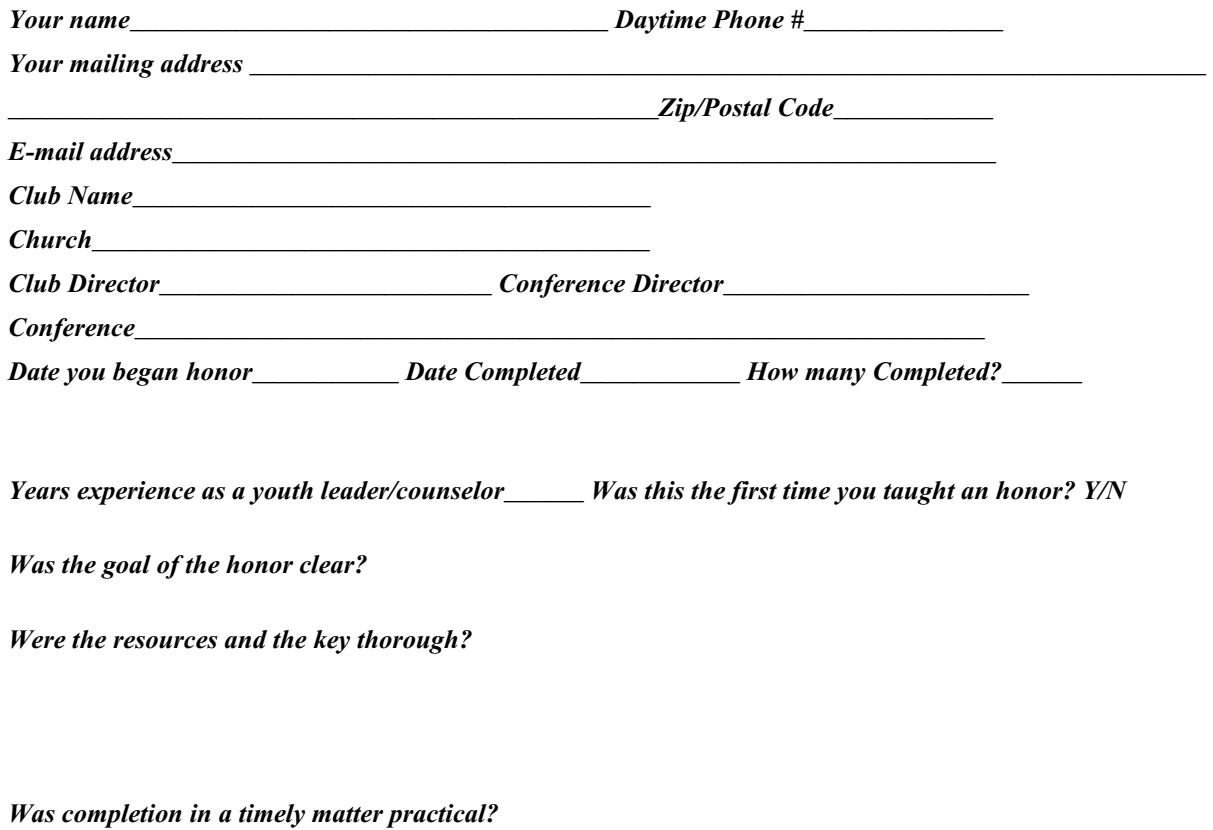

*Was it necessary to make changes to the requirements? If so what did you change and why?* 

*Were there problems with the resources and key? If so what changes do you recommend?* 

*What did you like about the honor?* 

*What did you like about the key and the resources?* 

*What advice might you give future instructors?* 

*Did you find the skill rating appropriate?* 

*Would you teach this honor again?* 

*Please use additional pages for your answers if needed. Upon completion mail to:*

*Mark O'Ffill 3736 Hamilton St. Napa CA 94558 webmaster@pathfindersonline.org*

# **AJY/AY Honor**

# **Student Evaluation Form**

# **This is a sample form intended only as a suggested format**

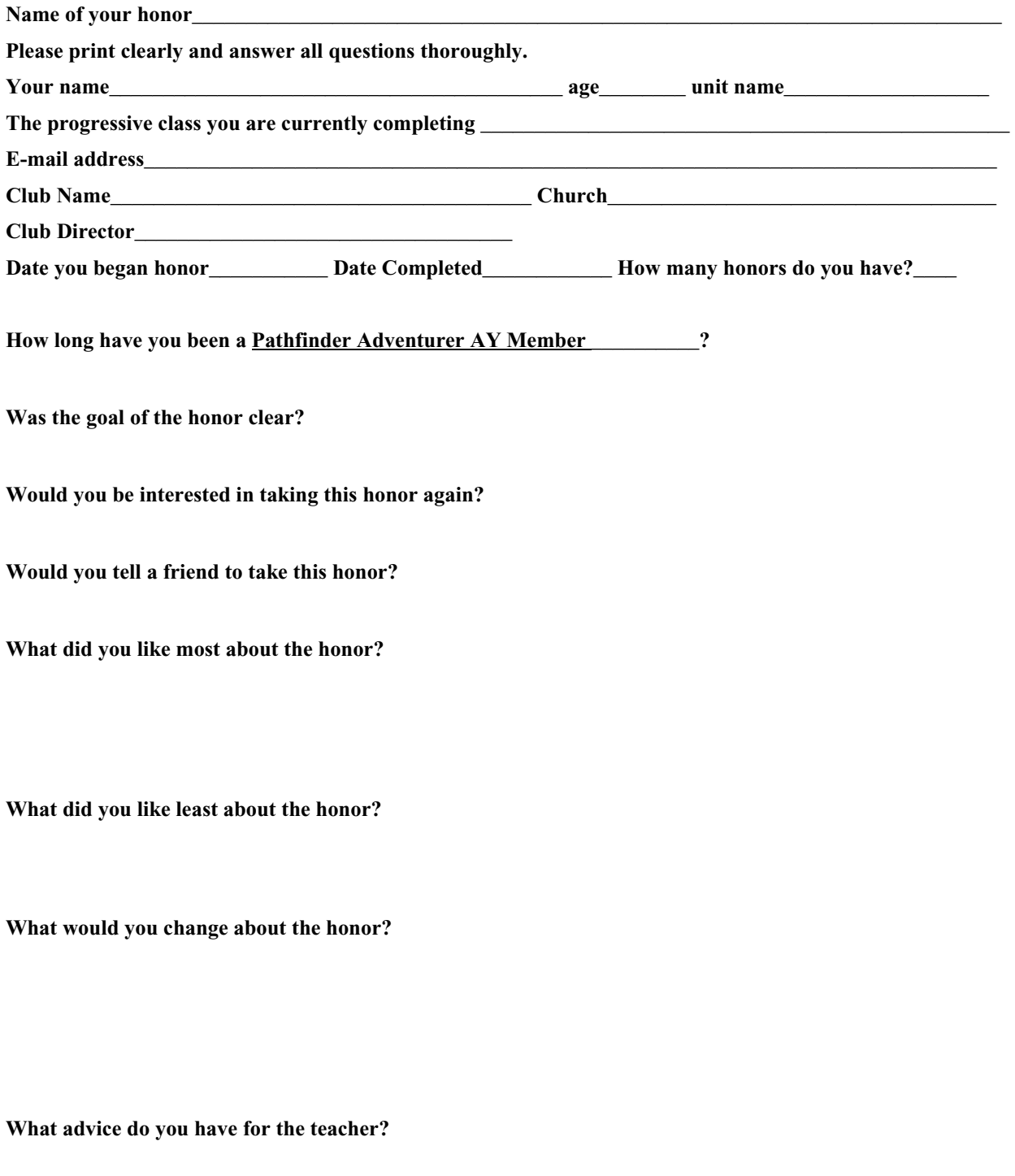

**Would like to take the advanced honor?** 

**On a scale of 1-5 how hard was this honor for you?** 

**Do you think the honor was too hard for you? If yes, then why?** 

**Do you think the honor was too easy for you? If yes, then why** 

**Please use additional pages for your answers if needed. Please give this evaluation to your honor instructor or club director.**